Display the manual for a command with man man head

## **File System Navigation**

#### Print the current working directory with pwd

pwd

Change the current working directory with cd cd data/raw # Go to raw dir inside data dir inside current dir Absolute paths start with the root directory, / cd /home Relative paths can start with the current working directory, . cd ./images Move up to the parent directory with .. (can be used repeatedly) cd ../.. # Go to grandparent directory List files and folders in the current working directory with ls ls

List files and folders matching a glob pattern with ls pattern ls  $\star$ .csv # Returns all CSV files

Find files by name in the current directory & its subdirectories with find . -type f -name pattern find .  $-$ type f  $-$ name  $*$ .ipynb # Find Juypter notebooks

#### > Displaying Files

List all files and folders, including hidden ones (names starting .) with ls -a ls -a

Combine cut and sort using a pipe to sort a column of a CSV file  $cut - d$  ,  $-f 2$  | sort

List files and folders in a human-readable format with ls -lh

ls -lh

Recursively list all files below the current working directory with ls -R

ls -R

datafiles =\*.csv for file in datafiles

List estimated disk usage of files and folders in a human-readable format with du -ah du -ah

echo \$file do done

 $x = 99;$ 

 $if [ $x > 50 ] ; then$ echo "too high"; elif  $[sx < 50]$ ; then

echo "too low"; else

echo "spot on"; fi

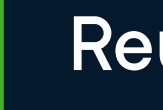

#### > Manipulating File Contents

Sort lines of a file with sort sort random\_order.txt

Sort in descending order using sort -r sort -r random\_order.txt

Remove adjacent duplicate lines with uniq uniq sales.csv

Get counts of (adjacent) duplicate lines with uniq -c

uniq -c sales.csv

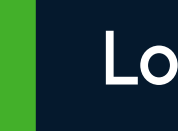

Combine sort and uniq using a pipe to remove duplicate lines

sort random\_order.txt | uniq

#### **Loops and Flow Control**

Execute a command for multiple values with for variable in values; do command; done

for file in datafiles; do echo \$file; done

datafiles =\*.csv

Spread loops over multiple lines for increased readability

Conditionally execute code with if [ condn ]; then command; else alt\_command; fi

#### > Reusing Commands

See your previous commands with history

history

Save commands in a shell file (extension .sh) and run them with bash or zsh

bash mycommands.sh zsh mycommands.sh

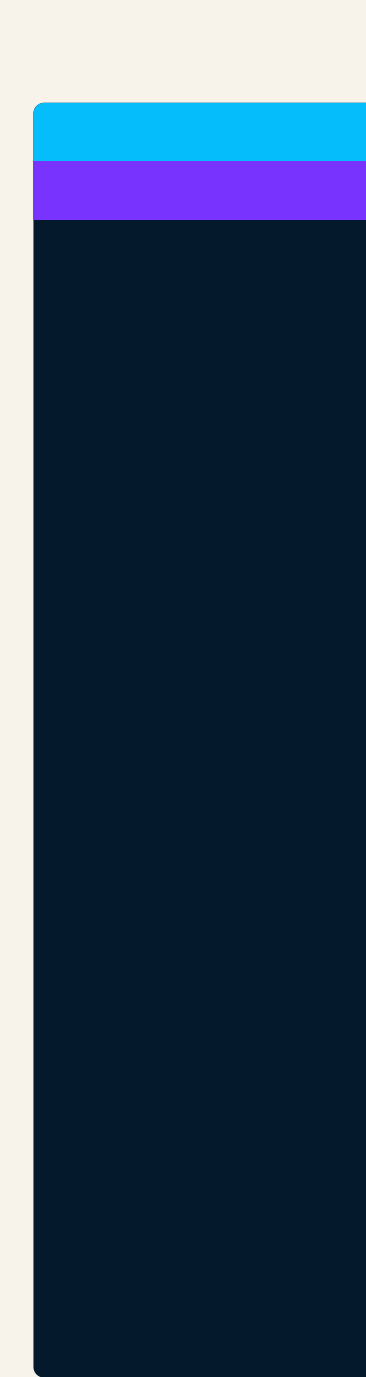

The working directory is the directory that commands are executed from. By default, commands will read and write files to this directory.

The root directory is the top of the file system. All other directories are contained within the hierarchy of this directory.

An absolute path starts from the root directory. Think of it like latitude and longitude - the values for a location don't change wherever you are.

- Display the whole file with cat cat README.txt
- Display a whole file, a page at a time with less less README.txt
- Display the first few lines of a file with head head -n 10 filename sales.csv # Get first 10 lines of sales.csv
- Display the last few lines of a file with tail tail -n 10 filename sales.csv # Get last 10 lines of sales.csv
- Display columns of a CSV file with cut cut -d , -f 2-5, 8 sales.csv # Using comma delimiter, select fields 2 to 5  $\&$  8
- Display the lines of a file containing text matching a regular expression with grep
- $grep [0-9]+ sales.csv # Matches lines containing numbers$
- Display the names of files with filenames containing text matching a regular expression with grep -r grep  $-r$  sales $[0-9]+$ .csv # Matches filesnames with "sales", numbers, dot "csv"
- Get the line word & character count of a file with wc wc README.txt

A relative path starts from the working directory. Think of it like directions from where you are, like "20 kilometers West from here".

A glob pattern is a way of specifying multiple files at once.

A regular expression is a more complex way of specifying text fragments. Learn more in DataCamp's Regular [Expressions Cheat Sheet](https://www.datacamp.com/cheat-sheet/regular-expresso).

#### Getting help

### > Copying, Moving and Removing Files

#### Copy (and paste) a file to a new directory with cp

- cp sales.csv data/sales-2023.csv # Copy to data dir and rename
- Copy files matching a glob pattern with cp pattern newdir
- $cp * csv$  data/ # Copy all CSV files to data dir
- Move (cut and paste) a file to a new directory with mv mv sales.csv data/sales-2023.csv # Move to data dir and rename
- Rename a file by moving it into the current directory
- mv sales.csv sales-2023.csv
- Move files matching a glob pattern with mv pattern newdir  $mv * csv$  data/ # Move all CSV files to data dir
- Prevent overwriting existing files with mv -n
- $mv$  -n sales.csv data/sales-2023.csv # Rename unless new filename exists
- Remove (delete) a file with rm
- rm bad\_data.json
- Remove a directory with rmdir
- rmdir temp\_results

#### Combining commands

- Redirect the output from a command to a file with >
- $head -n 5 sales.csv > top_sales.csv$
- Pipe the output from a command to another command with |
- head  $-n$  5 sales.csv | tail  $-n$  1
- Redirect the input to a command with <
- head -n 5 < sales.csv

## Glob Patterns

- Match one or more character with ' \*.txt # Match all txt files
- Match a single character with ? sales202?.csv # Match this decade's sales data files
- Match any character in the square brackets with [...] head  $-n$  5  $\leq$  sales.csv
- Match any patterns listed in the curly braces with  $\{...\}$  $\{*. \text{csv }*. \text{tsv}\}$  # Matches all CSV and TSV files

#### > What are Bash & zsh Terminals?

Shell terminals, such as Bash and zsh, are text-based user interfaces for interacting with an operating system. They allow you to input commands through a command line, offering direct communication with the system for tasks like file manipulation, program execution, and system control. Bash is common on Linux systems and zsh is the default on MacOS systems.

#### Definitions

## **R** datacamp

# Bash & zsh Shell Terminal Basics

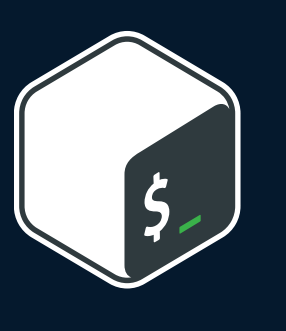

#### Learn Bash online at www.DataCamp.com

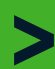

Learn Power BI Online at www.DataCamp.com

datacamp